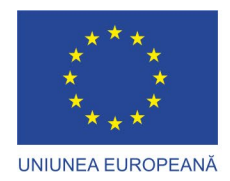

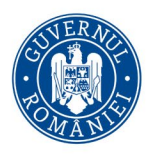

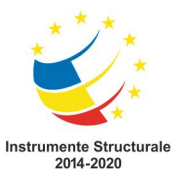

# **METODOLOGIE PENTRU COLECTAREA PROBELOR DE** FECALE

# > în vederea instruirii personalului de teren

# Implementarea planului național de conservare

# a populației de urs brun din România

## Cod MySMIS 136899 (IPA Urs)

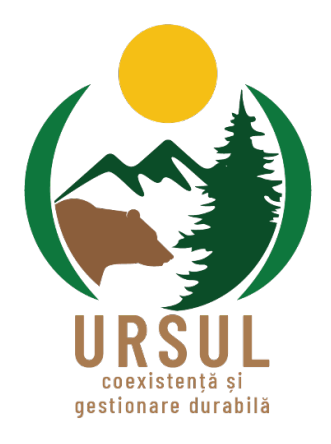

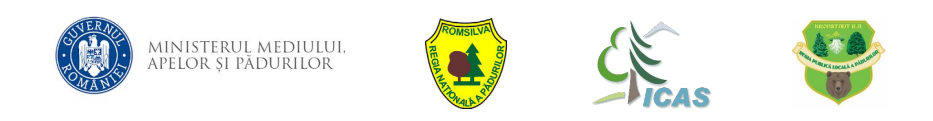

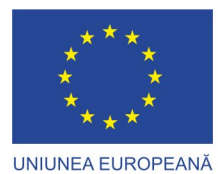

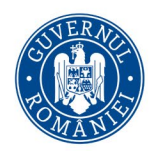

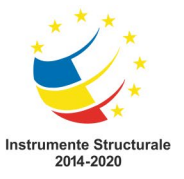

### **Care este fluxul de lucru?**

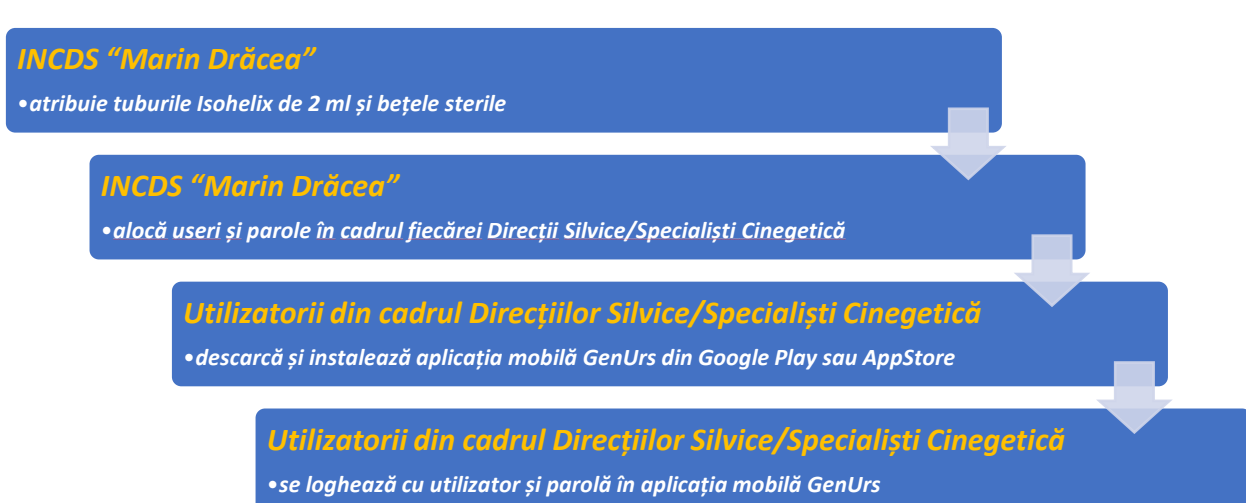

### **Care este logistica necesară?**

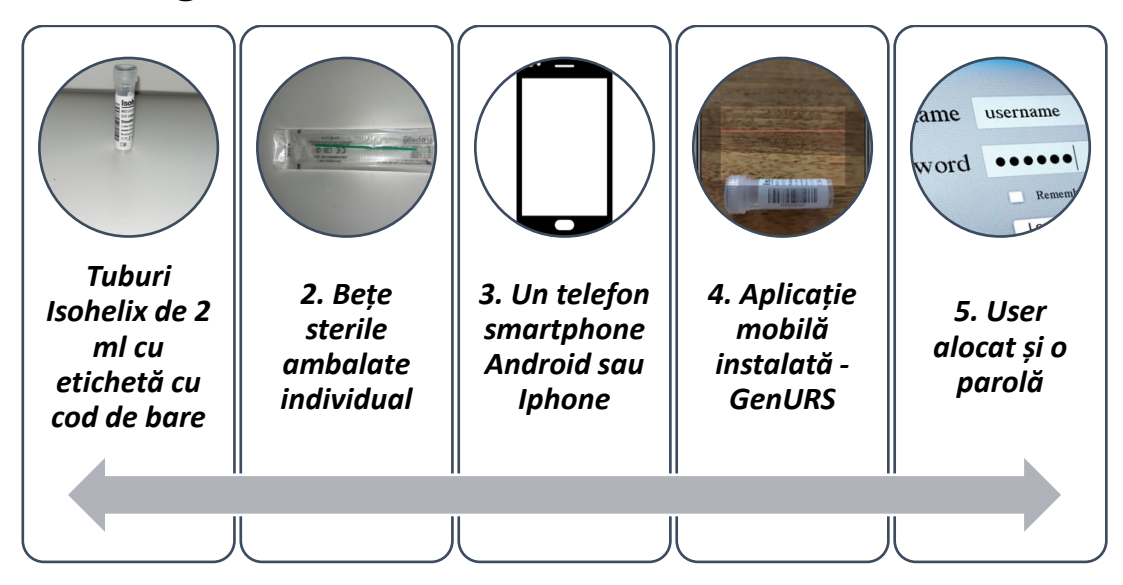

### **I. RECOLTAREA PROBELOR**

### **II. EXPEDIEREA PROBELOR**

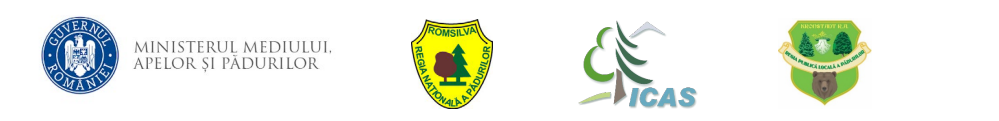

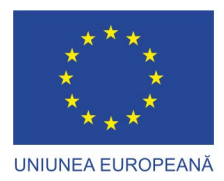

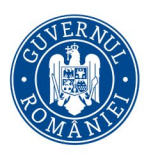

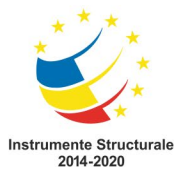

### **I. Descrierea pașilor necesari pentru colectarea probelor de fecale**

- **I. Tuburile Isohelix de 2 ml cu etichetă cu cod de bare și bețele sterile ambalate individual**
- Sunt transmise de către INCDS "Marin Drăcea" iar tuburile sunt atribuite în regim UNIC la nivel de Direcție Silvică/Specialiști Cinegetică.
- Nu necesită o depozitare specială, în general, pot fi păstrate la temperatura camerei.

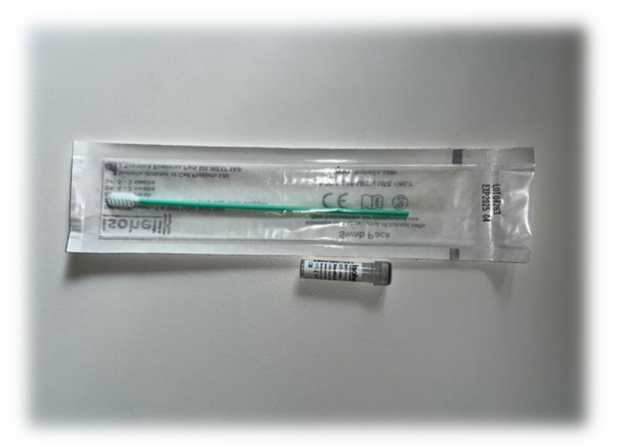

#### **Atentie!**

Nu se lăsa în mașină atunci când afară sunt temperaturi ridicate și se feresc de îngheț!

Bețele sterile se feresc de umezeală (unele bețe au tuburi de protecție care se vor arunca împreună cu restul ambalajelor în mod responsabil)!

Telefon smartphone Android sau iOS/iPhone

Orice dispozitiv smartphone (nu mai vechi de 2012) care rulează o versiune începând cu:

- $\triangle$  Android 10
- $\div$  iOS 15.5

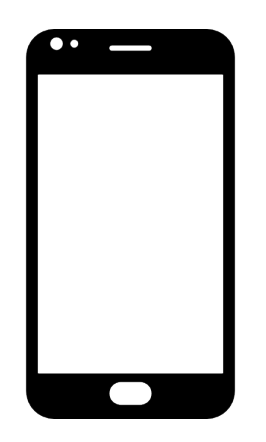

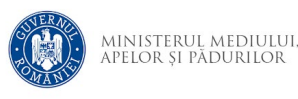

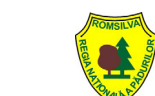

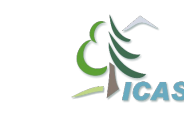

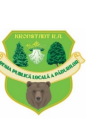

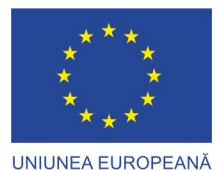

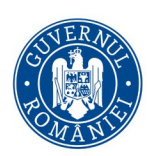

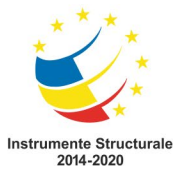

#### **II. O aplicație mobilă – GenUrs**

 Aplicația mobilă *GenUrs* comunică cu platforma software de management a probelor biologice și este disponibilă pentru instalare în magazinele Android si iOS (Google Play sau AppStore):

#### **Android:**

*<https://play.google.com/store/apps/details?id=com.directhunting.wildlife>*

**iOS:** *<https://apps.apple.com/us/app/genurs/id1645789722>*

- Filmulețul cu indicații pentru utlizarea aplicației pe modulul RECOLTARE poate fi accesat în următorul link: *<https://www.youtube.com/watch?v=pUsteA9OPcY>*
- Se acordă PERMISIUNE DE FOLOSIRE A CAMEREI ȘI A LOCAȚIEI!
- Se va confirma faptul că logarea a avut success.
- Fiecare Direcție Silvică/Specialist Cinegetică va primi un număr de kit-uri de recoltare înseriate (tuburi Isohelix si bețe sterile) cu coduri de bare pe care le va distribui UTILIZATORILOR DIN TEREN CARE AU USER ȘI PAROLĂ.

# EPRUBETELE SUNT DISTRIBUITE PE BAZĂ DE INVENTAR SI SE RETURNEAZĂ LA INCDS "MARIN DRĂCEA" (INCLUSIV CELE **NEUTILIZATE)!**

#### **IV. Un user alocat și o parolă**

- INCDS "Marin Drăcea" crează useri și parole asociate conturilor de utilizatori și le transmit **PERSOANELOR** care vor colecta **EFECTIV** probele din teren.
- **↓** Un user poate colecta probe **DOAR** din cadrul Direcției Silvice/Județul din care face parte și pentru care au fost alocate tuburile Isohelix și bețele sterile.

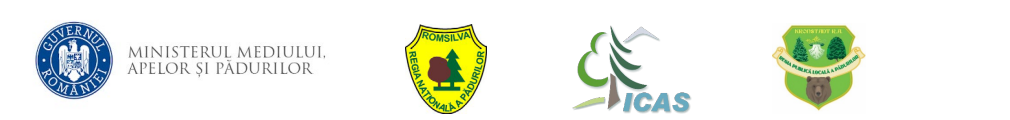

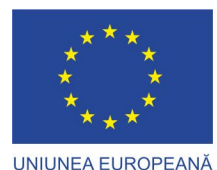

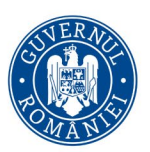

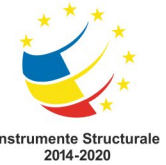

# *PREGĂTIREA DEPLASĂRII ÎN TEREN PENTRU COLECTAREA PROBELOR DE FECALE*

- Personalul de teren pregătește tuburile Isohelix și bețele sterile pentru prelevarea probelor.
- $\triangle$  Se parcurge **INTREG** fondul cinegetic– în special zonele de **CONFLICT** și zonele cunoscute ca fiind frecventate de urs: zone de hrănire, zone de adăpost, zone de trecere, poteci, culmi, drumuri forestiere, drumuri de exploatare, drumuri agricole, poieni și liziere de păduri care au fructificație, livezi cu pomi fructiferi din apropierea pădurii.
- Se desemnează TRASEE PREDEFINITE care să se repete când se reia căutarea probelor.
- $\triangle$  Acelasi traseu se repetă la intervale de 3 ZILE.
- Traseele se stabilesc de către personalul tehnic care deține cunoștințe despre etologia speciei urs (comportamentul și teritoriul utilizat ÎN MOMENTUL COLECTĂRII PROBELOR).
- Se parcurg 30 km de transecte într-o trecere de 3 zile (aprox. 10 km/zi), astfel s-ar putea acoperi satisfăcător distribuția ursului în fondul cinegetic (aprox. 10.000 ha habitat favorabil ursului).
- \* La prima deplasare în teren se colectează probe DOAR CU VECHIME MAI MICĂ DE 3 ZILE și se DISTRUG TOATE CELELALTE PROBE GĂSITE ÎN TEREN.

\* După 3 zile se efectuează o nouă deplasare în teren și se colectează tot ce se găsește recurgându-se la DISTRUGEREA FECALELOR DIN CARE S-A EFECTUAT RECOLTAREA PROBEI! SE REPETĂ PROCESUL PE ÎNTREAGA DURATĂ A SEZONULUI DE **RECOLTARE!** 

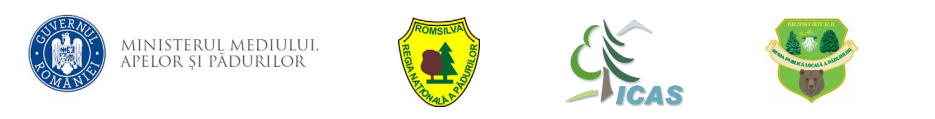

Proiect cofinanțat din Fondul European de Dezvoltare Regională, prin Programul Operațional Infrastructură Mare (POIM 2014-2020)

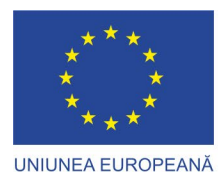

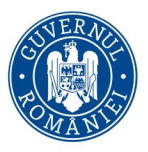

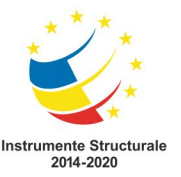

### *ETAPELE PROCESULUI DE RECOLTARE DUPĂ PRIMIREA TUBURILOR ISOHELIX ȘI A BEȚELOR STERILE*

- *ETAPA I – RECOLTAREA PROBEI DE FECALE*
- *ETAPA II – ÎNREGISTRAREA PROBEI RECOLTATE ÎN APLICAȚIA MOBILĂ GenUrs*
- *ETAPA III – DEPOZITAREA ȘI TRANSMITEREA TUBURILOR ISOHELIX*
- *ETAPA IV – ANALIZA ÎN LABORATOR A PROBEI*

### *Etapa I – RECOLTAREA PROBEI DE FECALE*

După găsirea unei probe corespunzătoare se urmează următorii pași:

- **1. Se pregătește un tub de 2 ml Isohelix și un băț steril.**
- Se desigilează bățul steril evitându-se atingerea capătului steril!  $2<sub>1</sub>$
- **3. Se deschide tubul Isohelix.**
- **4. Se umezește bățul steril în soluția din tubul Isohelix.**
- $5<sub>o</sub>$ **Se atinge suprafața probei de fecale cu o față a bățului steril în zonele de extremitate, laterale și frontale și se evită atingerea pământului.**  parcurge cu bățul steril în primul rând zonele intacte ale probei de fecale!
- **6. Proba de fecale se consideră ca fiind compusă din două jumătăți imaginare. Jumătate din proba de fecale se parcurge cu o față a bățului steril iar cealaltă parte a probei de fecale se parcurge cu a doua față a bățului steril.**

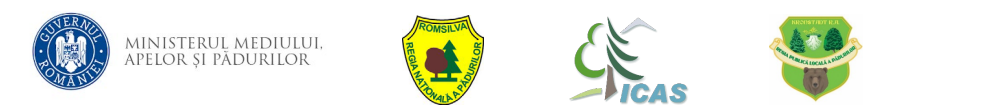

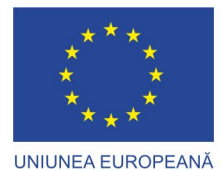

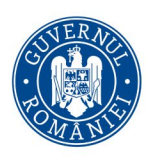

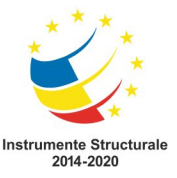

- Atenție! Nu se înfige bățul steril în proba de fecale, rolul acestuia este  $7<sub>°</sub>$ de a preleva celule epiteliale situate doar la suprafată!
- **8. Se introduce bățul steril în tubul Isohelix și se rupe de la incizie.**
- **9. Ambalajul bățului steril și partea remanentă după rupere NU SE LASĂ ÎN TEREN, ci se asigură aruncarea acestora la gunoi după efectuarea deplasării în teren.**

# Acești pași sunt redați în filmul cu instrucțiuni pentru recoltarea probei de fecale pus la dispoziție împreună cu ghidul!

**Link:** <https://www.youtube.com/watch?v=WY1nK1s0Pgc>

#### *Etapa II – ÎNREGISTRAREA PROBEI RECOLTATE ÎN APLICAȚIA MOBILĂ GENURS*

- **1. Se deschide aplicația GenUrs.**
- **2. Se intră în modulul Recoltare.**
- **3. Se scanează codul de bare de pe tubul Isohelix.**
- **4. Se selectează vechimea probei: 1 zi, 2 zile, 3 zile etc.**

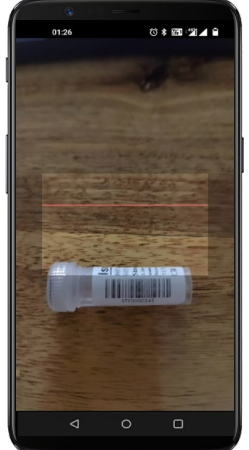

- **5. Se selectează condițiile existente în momentul prelevării probei: soare, ploaie, etc.**
- **6. Se selectează Județul.**
- **7. Se selectează Fondul Cinegetic.**

**Se preiau AUTOMAT COORDONATELE GPS ALE PUNCTULUI DE UNDE** 8. S-A RECOLTAT PROBA (vezi instrucțiuni utilizare aplicație mobilă în mod offline!).

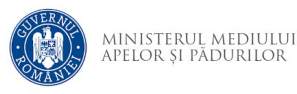

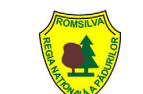

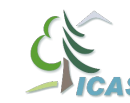

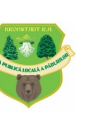

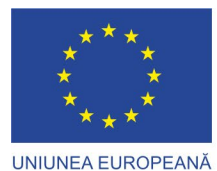

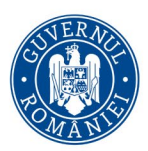

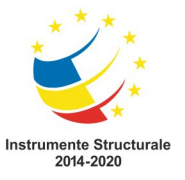

7

**9. Se salvează înregistrarea.**

Acesti pași sunt redați în filmul cu instrucțiuni pentru utlilizarea aplicației GenUrs (mod RECOLTARE) pus la dispozitie împreună cu ghidul! Link: <https://www.youtube.com/watch?v=pUsteA9OPcY>

#### **INFORMAȚII UTILE**

- \* La intrarea și ieșirea din teren atunci când încă mai este semnal GSM se apasă obligatoriu "Sincronizare" pentru ca aplicația să funcționeze și în afara acoperirii GSM!
- Recoltarea se va face conform instrucțiunilor date de INCDS "Marin Drăcea". Se minimizează eroarea umană prin scanarea codurilor de bare și prin furnizarea de coordonate GPS NEEDITABILE.
- Completarea formularului de recoltare este simplă (starea vremii, vechime probă, judet, fond cinegetic).
- ❖ SE ASIGURĂ ACTUALIZAREA SISTEMULUI ȘI A APLICAȚIEI PERIODIC!

### **ATENTIE!**

### DUPĂ RECOLTAREA PROBEI DE FECALE ACEASTA SE DISTRUGE! (SE PUNE UN SEMN, SE ÎMPRĂSTIE, ETC.)

### PENTRU A EVITA DUBLA ÎNREGISTRARE!

#### *Etapa III – DEPOZITAREA ȘI EXPEDIEREA TUBURILOR ISOHELIX*

- **1. Se depozitează tuburile Isohelix la temperatura camerei.**
- **2. Se intră în modulul Expediere din aplicația GenUrs.**
- **3. Se expediază tuburile Isohelix : Septembrie – Decembrie 2022, Martie – Mai 2023, Septembrie – Octombrie 2023 conform Cap. II Expedierea probelor (pag. 19).**

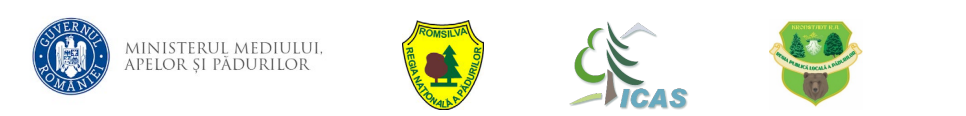

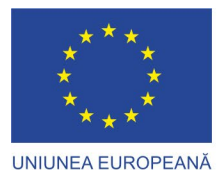

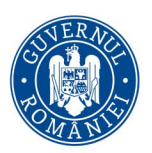

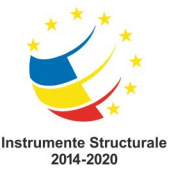

Se returnează tuburile Isohelix și bețele sterile NEUTILIZATE CĂTRE INCDS **4.** "Marin Drăcea" LA CERERE – tuburile Isohelix se returnează împreună cu **Utilizatorii vor fi înștiințați prin intermediul aplicației GenUrs!**

*Etapa IV – ANALIZA ÎN LABORATOR A PROBEI*

- **1. Se recepționează probele de către INCDS "Marin Drăcea".**
- **Utilizatorii sunt înștiințați cu privire la statusul probei în laborator**  UL ALOCAT DE LA DIRECȚIA SILVICĂ/SPECIALIȘTI CINEGETICĂ **recomandăm email personalizat pentru proiect)!**
- **3. Se obțin rezultatele finale: NUMĂRUL MINIM DE INDIVIZI, DIVERSITATEA<br>GENETICĂ ȘI POTENȚIALUL EVOLUTIV AL SPECIEI!**

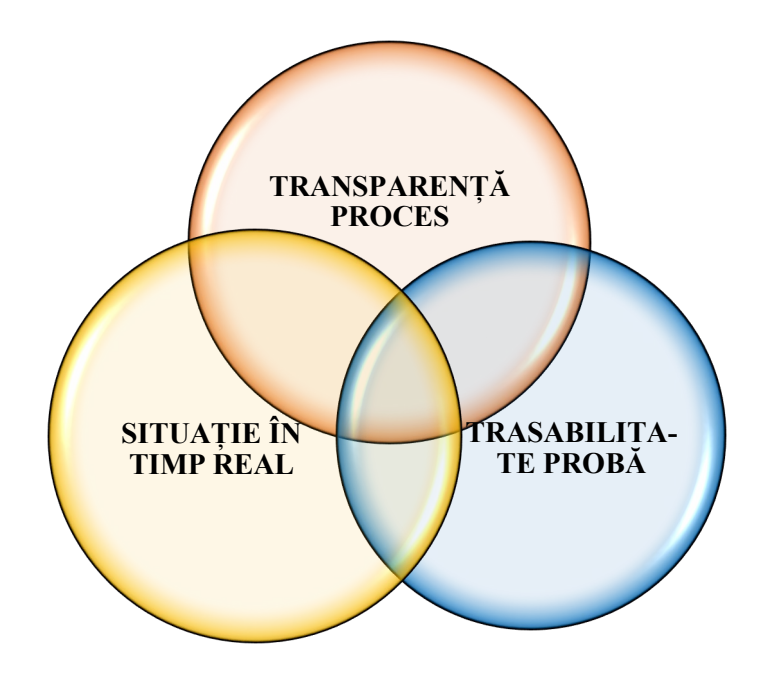

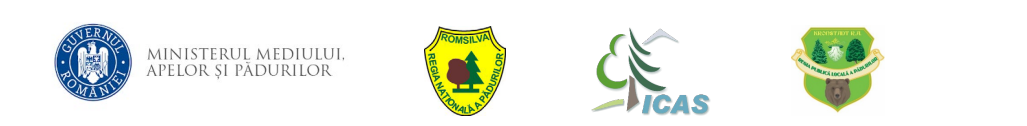

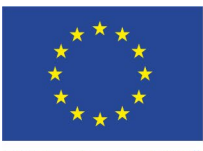

UNIUNEA EUROPEANĂ

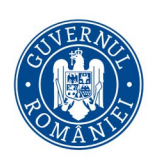

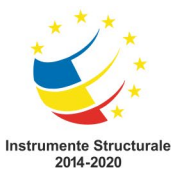

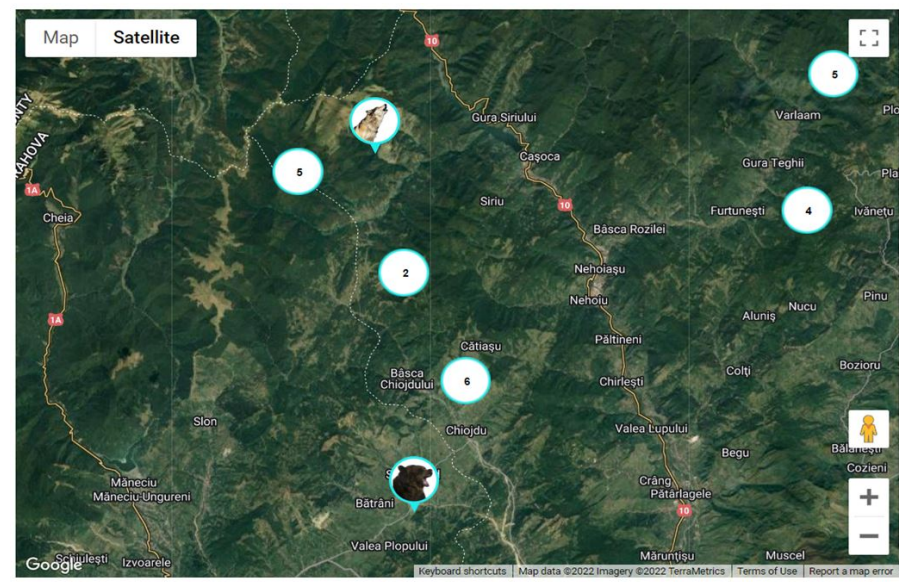

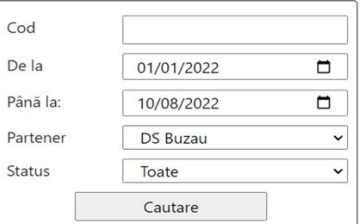

#### Toate probele recoltate pot fi căutate după

- Cod de bare  $\bullet^{\bullet}_{\bullet}$
- Partener والي
- وفجاء **Status**
- Data ÷

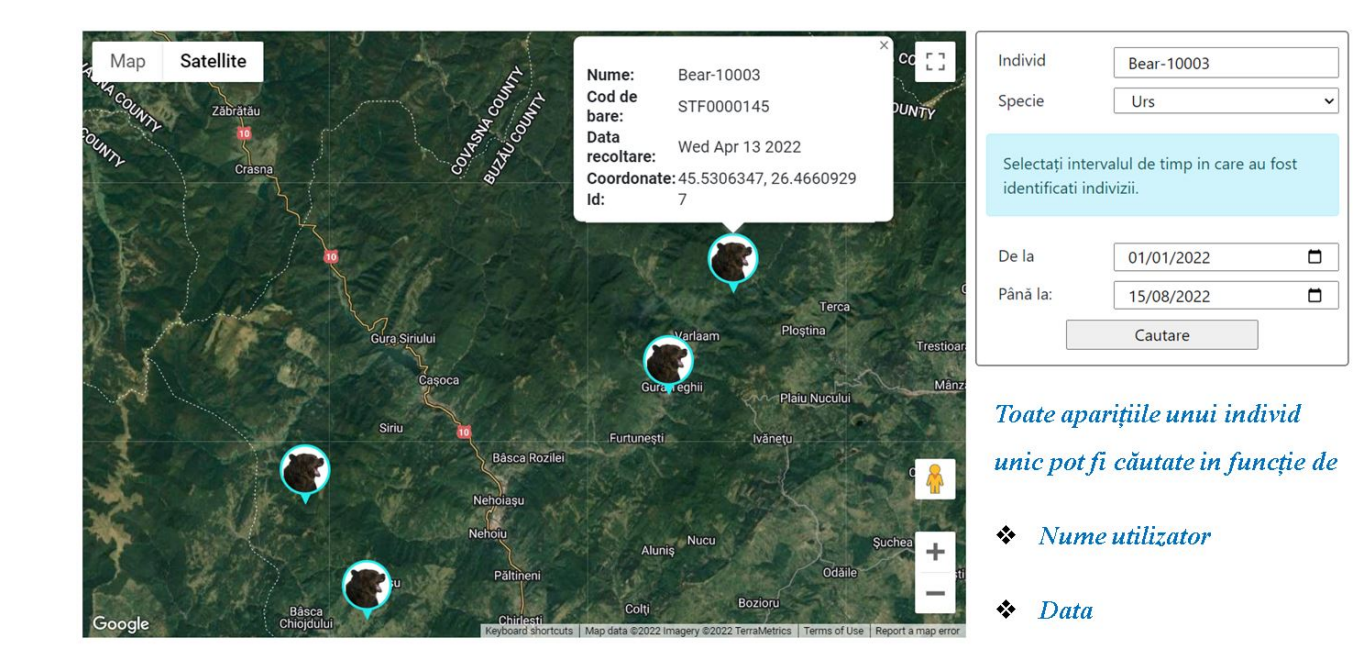

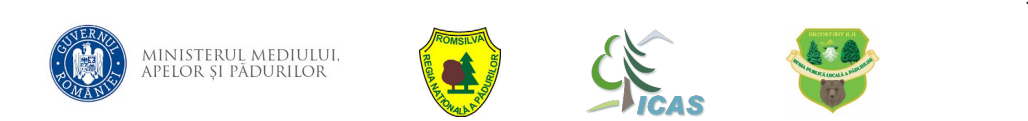

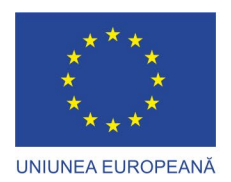

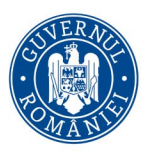

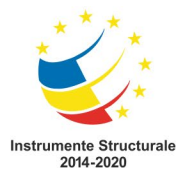

# *CE ÎNSEAMNĂ O PROBĂ CORESPUNZĂTOARE?*

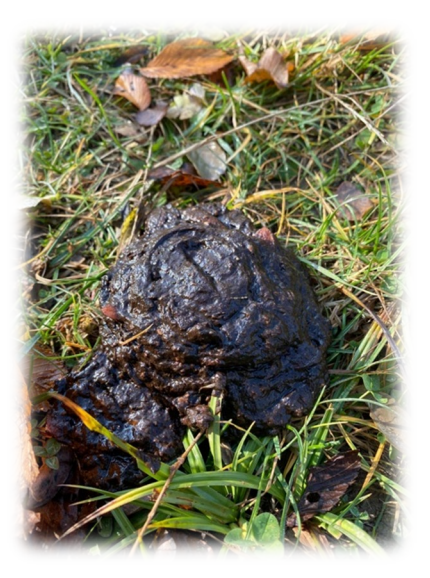

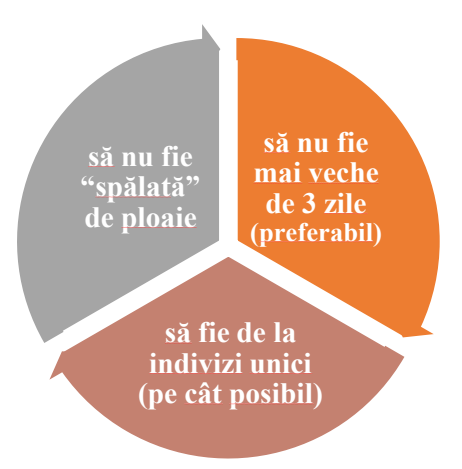

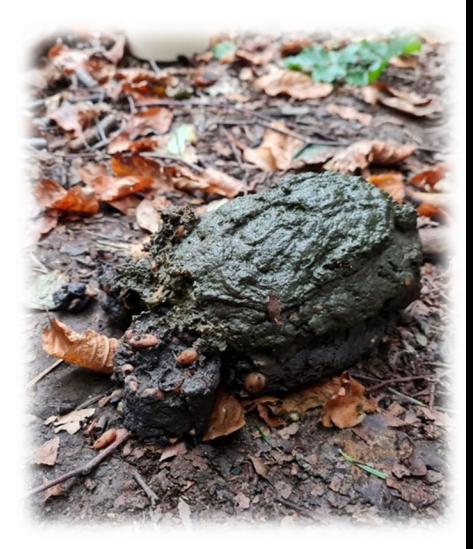

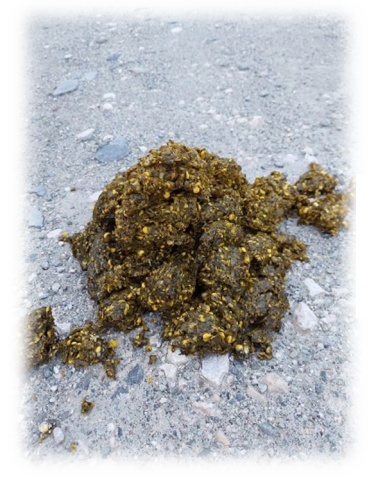

### **Evoluție probă după o zi**

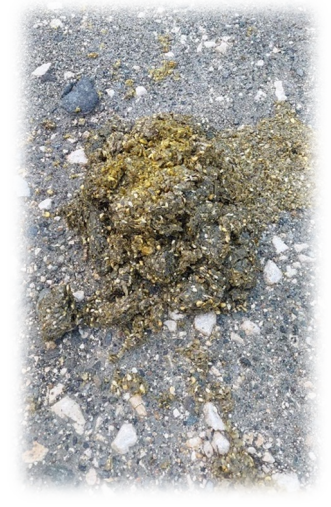

10

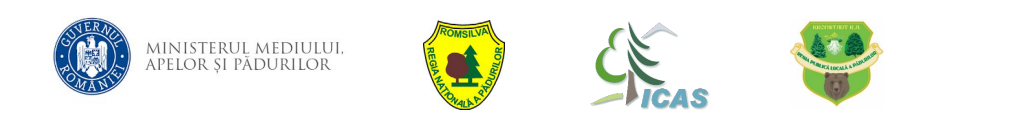

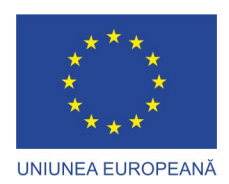

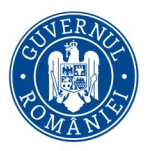

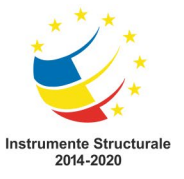

# SCARĂ DE PROSPEȚIME ÎN CONDIȚII DIFERITE DE DIETĂ -

 $1 ZI$ 

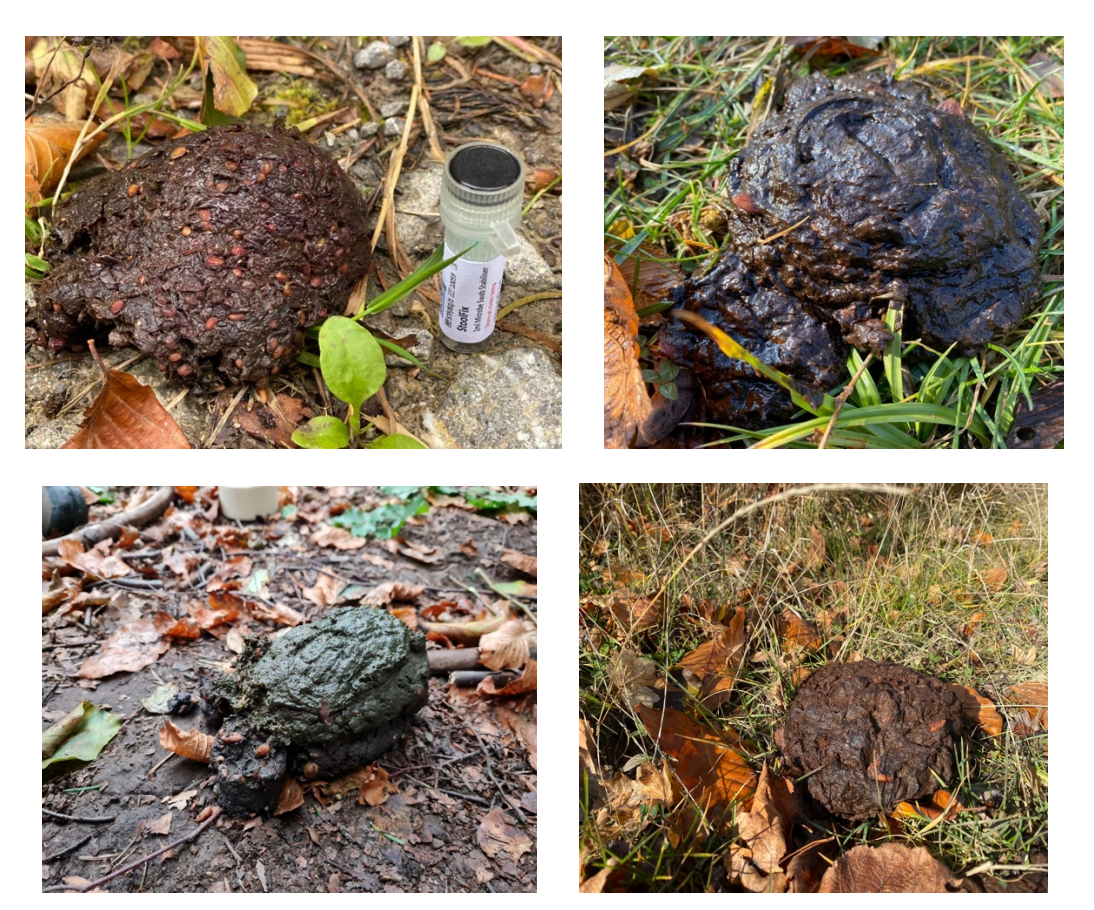

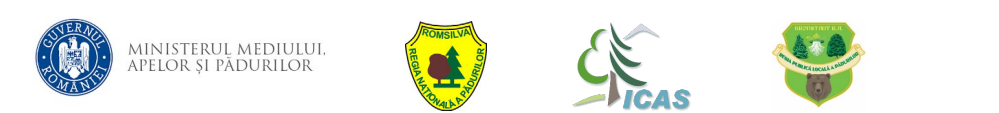

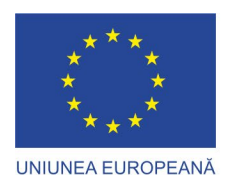

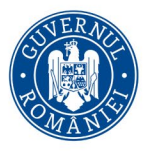

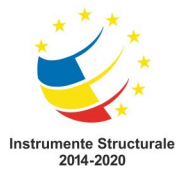

# SCARĂ DE PROSPEȚIME ÎN CONDIȚII DIFERITE DE DIETĂ - $2$  ZILE

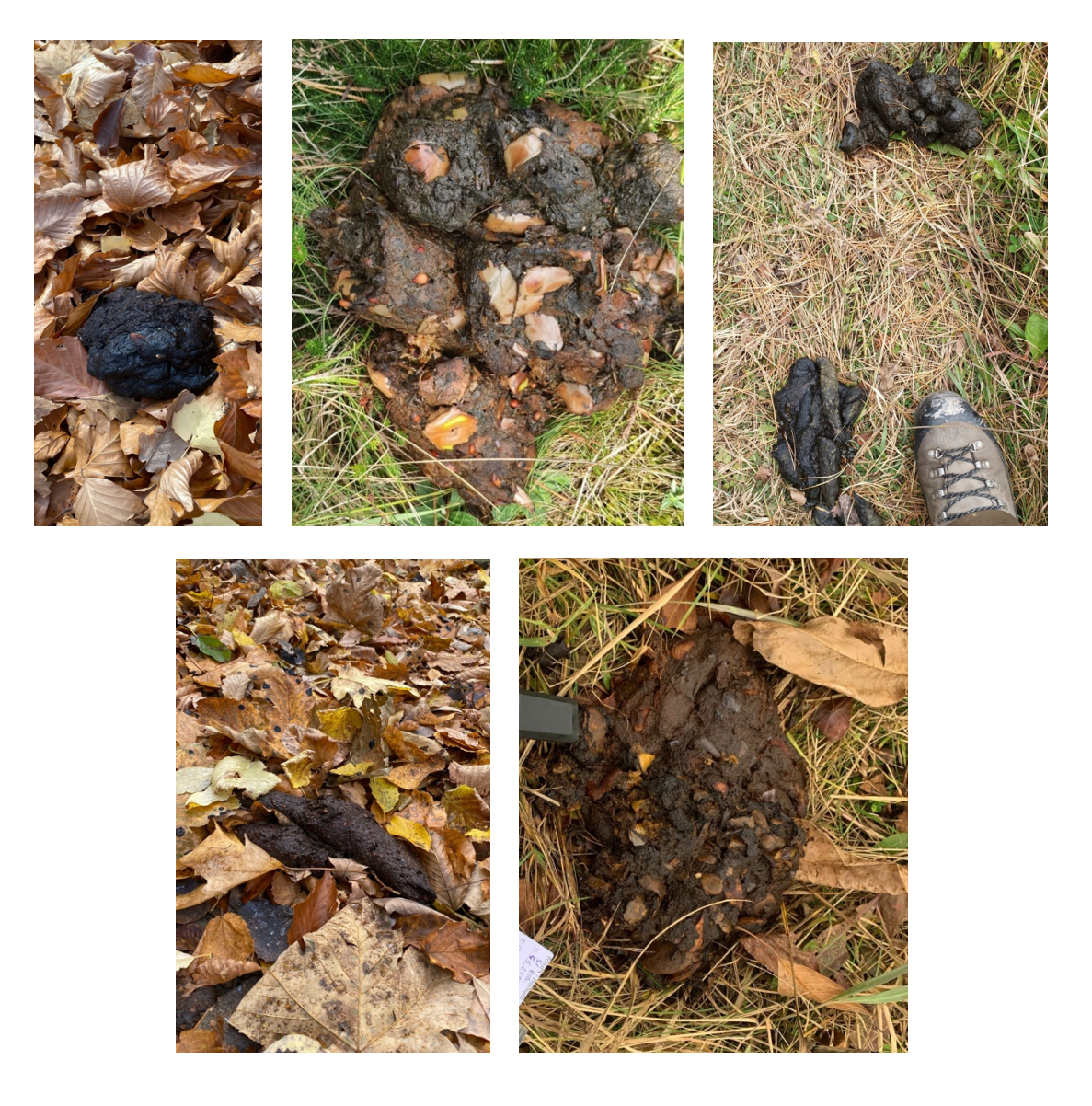

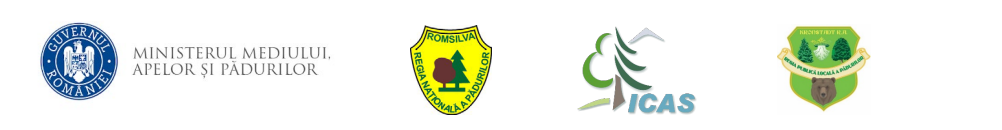

Proiect cofinanțat din Fondul European de Dezvoltare Regională, prin Programul Operațional Infrastructură Mare (POIM 2014-2020)

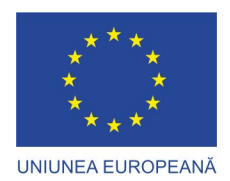

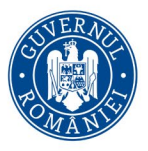

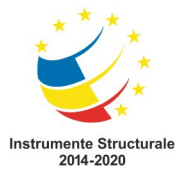

## SCARĂ DE PROSPEȚIME ÎN CONDIȚII DIFERITE DE DIETĂ- $3 ZILE$

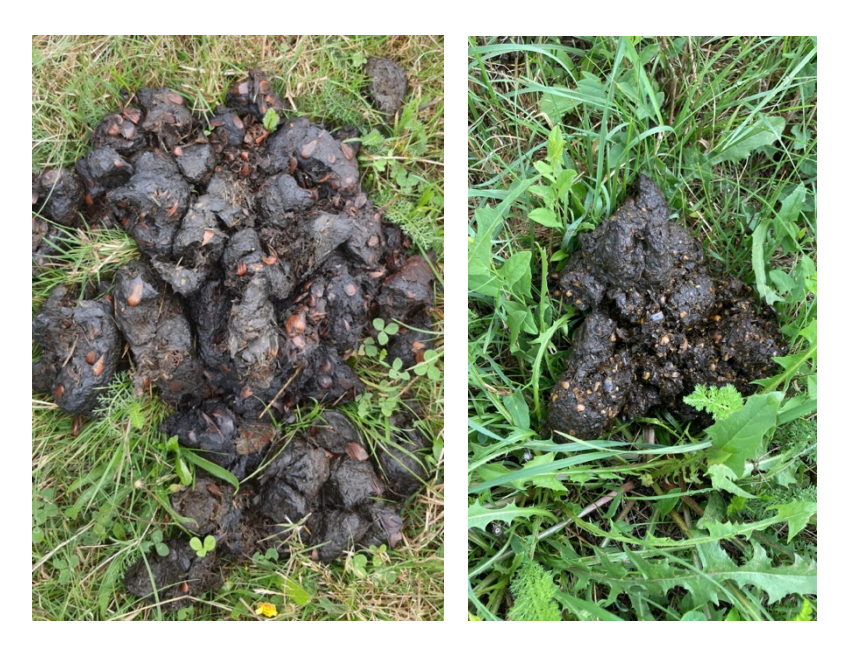

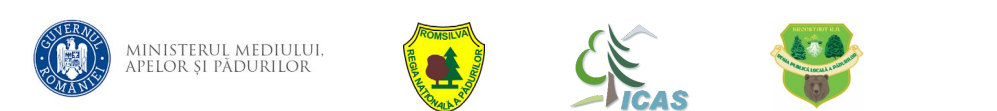

Proiect cofinanțat din Fondul European de Dezvoltare Regională, prin Programul Operațional Infrastructură Mare (POIM 2014-2020)

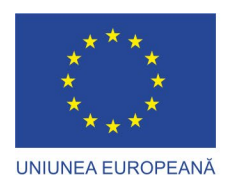

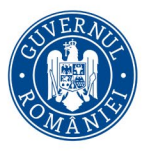

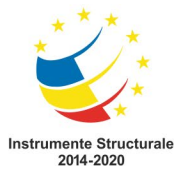

# SCARĂ DE PROSPEȚIME ÎN CONDIȚII DIFERITE DE DIETĂ-

 $4$  ZILE

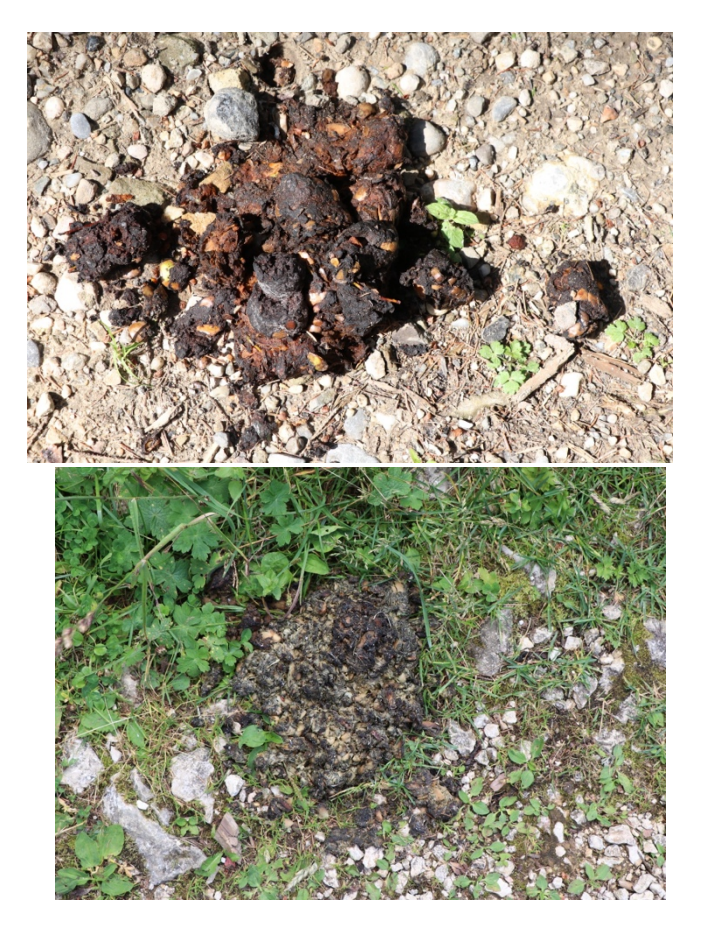

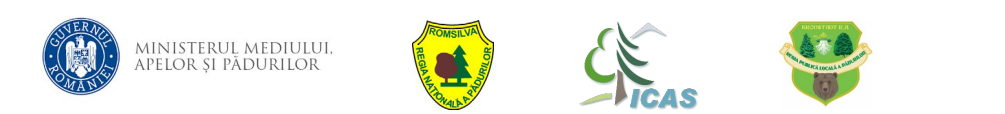

Proiect cofinanțat din Fondul European de Dezvoltare Regională, prin Programul Operațional Infrastructură Mare (POIM 2014-2020)

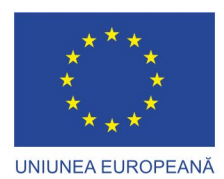

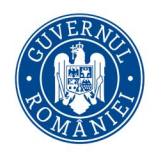

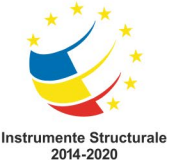

### SCARĂ DE PROSPEȚIME ÎN CONDIȚII DIFERITE DE DIETĂ- $5 ZILE$

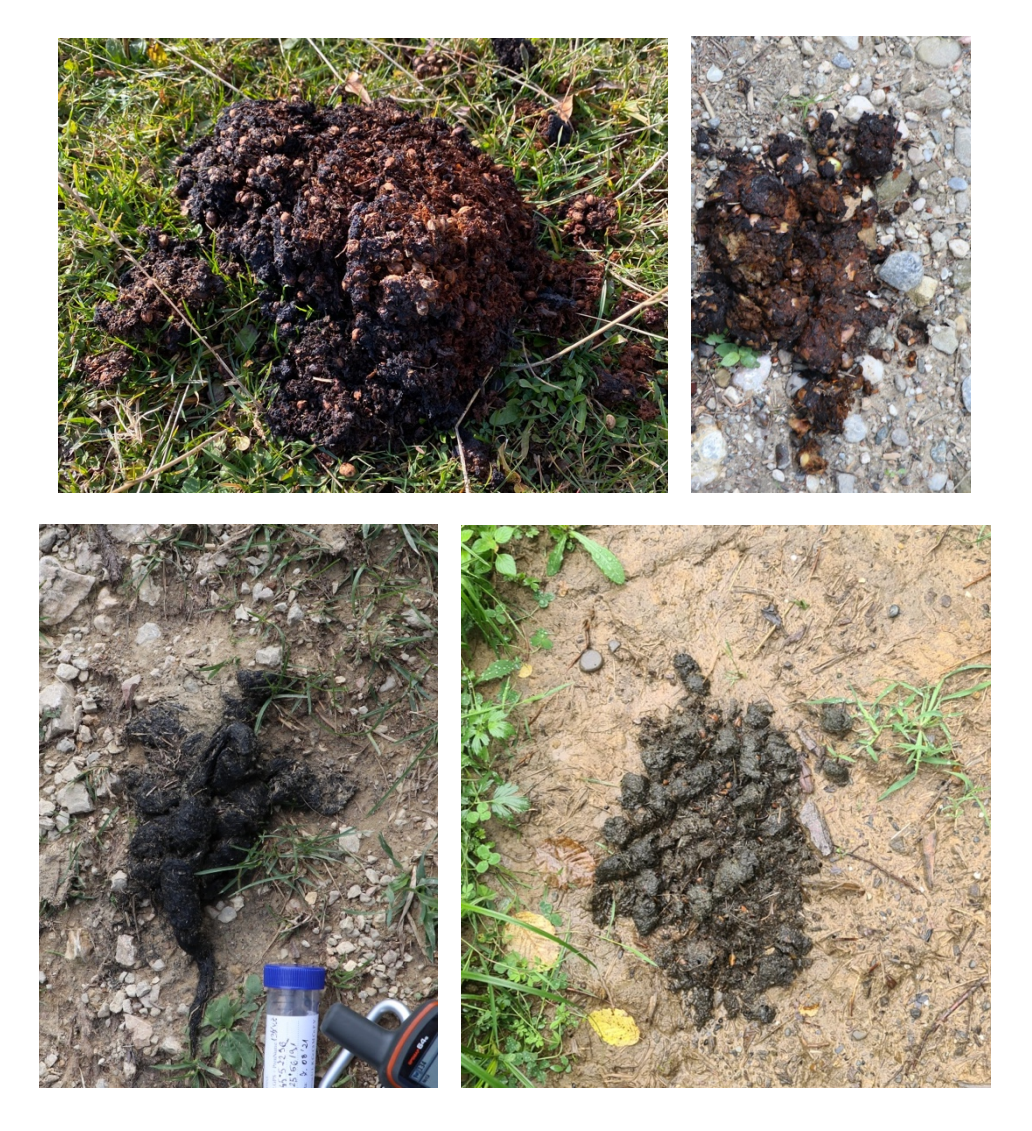

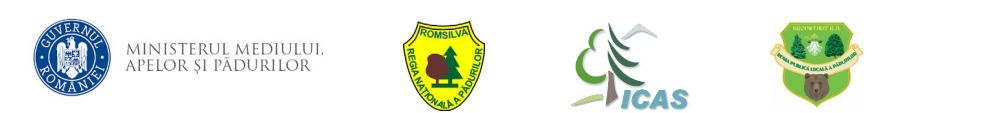

Proiect cofinanțat din Fondul European de Dezvoltare Regională, prin Programul Operațional Infrastructură Mare (POIM 2014-2020)

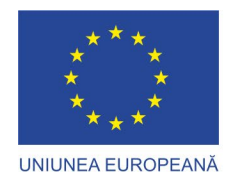

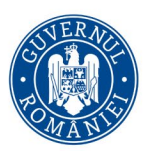

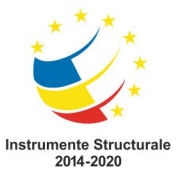

### **II. EXPEDIEREA PROBELOR**

- **Luni, în fiecare săptămână, Direcția Silvică primește AWB, pe care îl transmite la persoanele care recoltează efectiv probe și au cont de utilizator.**
- Pașii de urmat pentru personalul de teren după ce primesc AWB-ul sunt următorii:
	- **1. Intră în modulul** *EXPEDIERE***.**
	- **2. La** *Detalii expediere* **introduce AWB-ul primit de la DS și se apasă**  *Continuă***.**
	- **3. Scanează fiecare probă și apasă pe** *Adaugă.*
	- **4. De fiecare dată se verifică codul de pe tubul probei care trebuie să coincidă cu ce s-a scanat. Tuburile vin scanate unul câte unul și se adaugă pe rând în listă automat.**
	- **5. Având toate probele în listă, se apasă pe** *Expediază* **și probele sunt înregistrate ca fiind expediate către INCDS ""Marin Drăcea"" SCDEP Brașov.**
	- **6. Se verifică mesajul că expedierea a avut success și probele se lasă la DS.**
- **Marți, în fiecare săptămână, probele de fecale și păr sunt trimise prin curier de către DS spre INCDS "Marin Drăcea" SCDEP Brașov; adresa: str. Cloșca, nr.13, cod postal 500040, cu mențiune: Proiect IPA**.

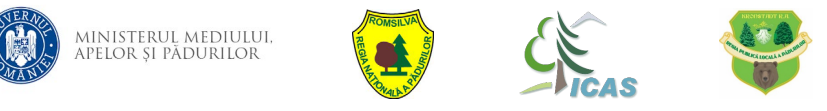

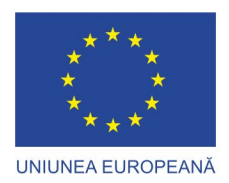

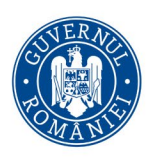

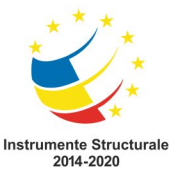

Titlul proiectului: "Implementarea planului național de acțiune pentru conservarea populației de urs brun din România", Cod SMIS 136899

Editor: INCDS "Marin Drăcea"

Data publicării: Octombrie, 2022

Proiect cofinanțat din Fondul European de Dezvoltare Regională, prin Programul Operațional Infrastructură Mare (POIM 2014 – 2020)

Conținutul acestui material nu reprezintă în mod obligatoriu poziția oficială a Uniunii Europene sau a Guvernului României.

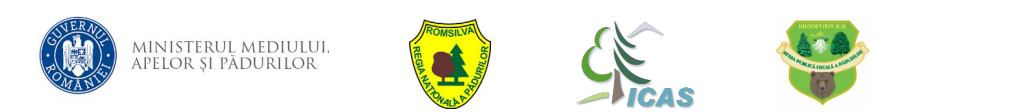